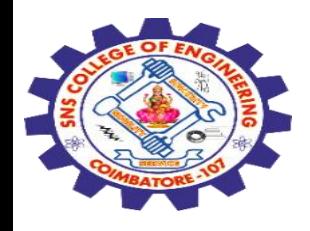

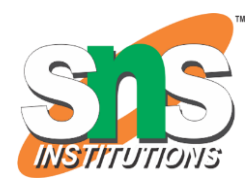

# **SNS COLLEGE OF ENGINEERING**

Kurumbapalayam (Po), Coimbatore – 641 107

#### **An Autonomous Institution**

Accredited by NBA – AICTE and Accredited by NAAC – UGC with 'A' Grade Approved by AICTE, New Delhi & Affiliated to Anna University, Chennai

#### **DEPARTMENT OF COMPUTER SCIENCE AND ENGINEERING-IOT Including CS&BCT**

COURSE NAME : 19SB602 FULL STACK DEVELOPMENT FOR NEXT GENERATION IOT

III YEAR / VI SEMESTER

Unit II- **FRONT-END MODULES** Topic :Basics, Containers, Colors Grids

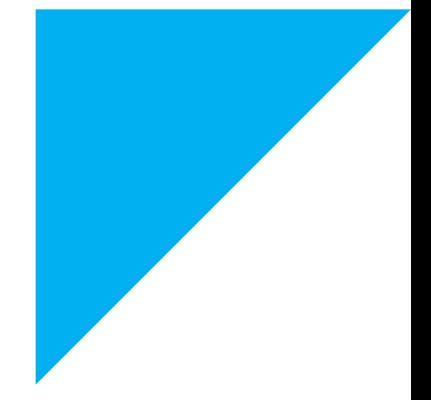

1

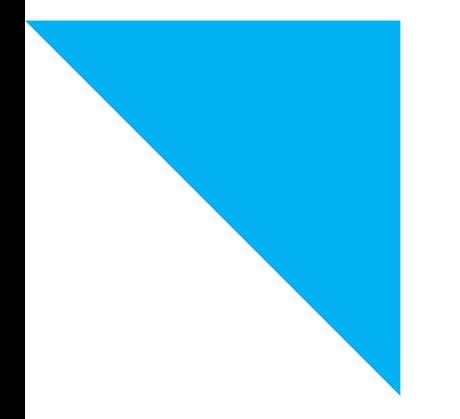

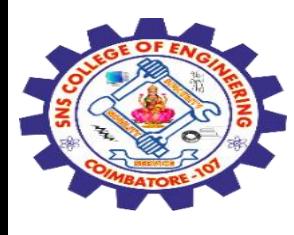

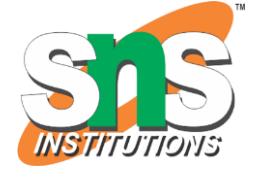

#### **Containers**

Bootstrap requires a **containing element to wrap site contents**.

Containers are used to **pad the content inside of them**, and there are **two container classes** available:

1. The **.container** class provides a **responsive fixed width container**

2. The **.container-fluid** class provides a **full width container**, **spanning the entire width of the viewport.**

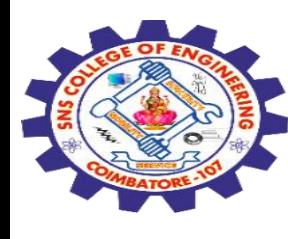

# **Fixed Container**

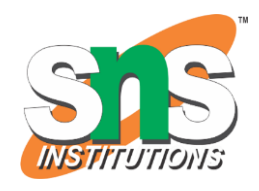

.container class is to create a responsive, fixed-width container.

<!DOCTYPE html> <html lang="en"> <head> <title>Bootstrap Example</title> <meta charset="utf-8"> <meta name="viewport" content="width=device-width, initial-scale=1"> <link rel="stylesheet" href="https://cdn.jsdelivr.net/npm/bootstrap@4.6.2/dist/css/bootstrap.min.css"> <script src="https://cdn.jsdelivr.net/npm/jquery@3.7.1/dist/jquery.slim.min.js"></script> <script src="https://cdn.jsdelivr.net/npm/popper.js@1.16.1/dist/umd/popper.min.js"></scr ipt> <script src="https://cdn.jsdelivr.net/npm/bootstrap@4.6.2/dist/js/bootstrap.bundle.min.js" ></script>

</head>

<body>

28-02-2024 **Basics, Containers, Colors Grids/ 19SB602/FSD FOR NEXT GENERATION IOT /Mr.R.Kamalakkannan/CSE-IOT/SNSCE** <sup>3</sup>

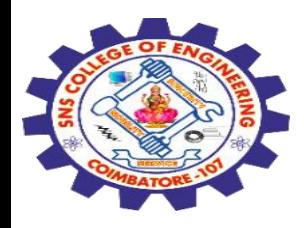

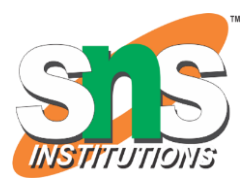

<div class="**container**"> <h1>My First Bootstrap Page</h1> <p>This part is inside a .container class.</p> <p>The .container class provides a responsive fixed width container.</p> <p>Resize the browser window to see that its width (max-width) will change at different breakpoints.</p>  $\langle$ div>

</body> </html>

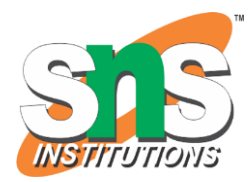

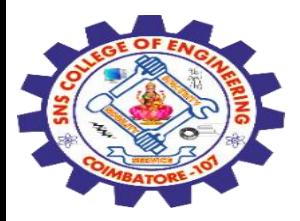

# My First Bootstrap Page

This part is inside a .container class.

The .container class provides a responsive fixed width container.

Resize the browser window to see that its width (max-width) will change at different breakpoints.

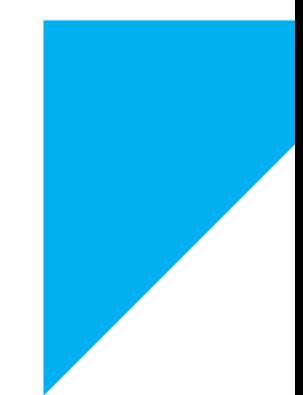

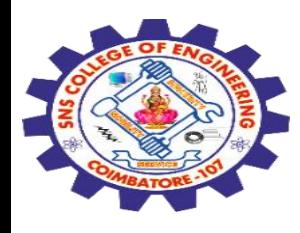

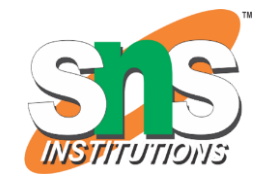

# **Fluid Container**

.container-fluid class is to create a full width container, that will always span the entire width of the screen (width is always 100%)

<!DOCTYPE html>

<html lang="en">

<head>

<title>Bootstrap Example</title>

<meta charset="utf-8">

<meta name="viewport" content="width=device-width, initial-scale=1">

<link rel="stylesheet"

href="https://cdn.jsdelivr.net/npm/bootstrap@4.6.2/dist/css/bootstrap.min.css"> <script

src="https://cdn.jsdelivr.net/npm/jquery@3.7.1/dist/jquery.slim.min.js"></script> <script

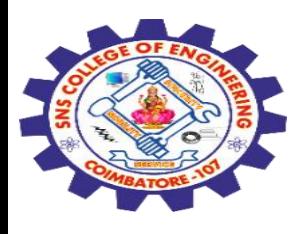

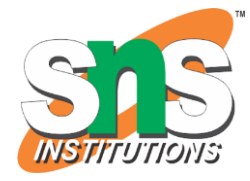

src="https://cdn.jsdelivr.net/npm/popper.js@1.16.1/dist/umd/popper.min.js"></scri pt>

<script

src="https://cdn.jsdelivr.net/npm/bootstrap@4.6.2/dist/js/bootstrap.bundle.min.js"> </script>

</head>

<body>

#### <div class="**container-fluid**">

 <h1>My First Bootstrap Page</h1> <p>This part is inside a .container-fluid class.</p> <p>The .container-fluid class provides a full width container, spanning the entire width of the viewport.</p>  $\langle$ div>

</body> </html>

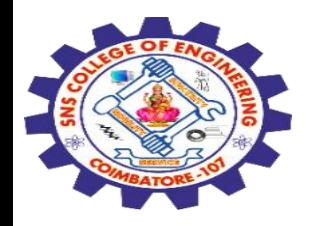

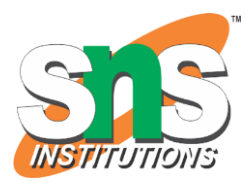

# My First Bootstrap Page

This part is inside a .container-fluid class.

The .container-fluid class provides a full width container, spanning the entire width of the viewport.

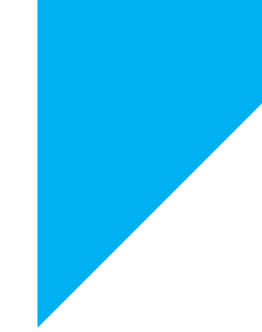

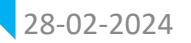

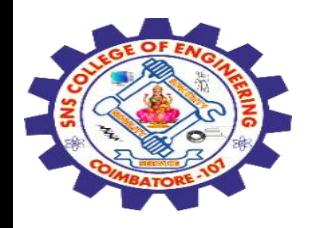

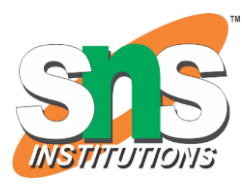

### **Responsive Containers**

You can also use the **.container-sm|md|lg|xl** classes to create responsive containers.

The **max-width** of the container will change on different screen sizes/viewports:

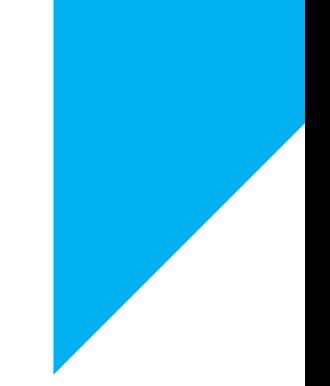

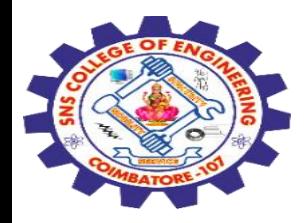

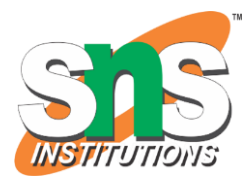

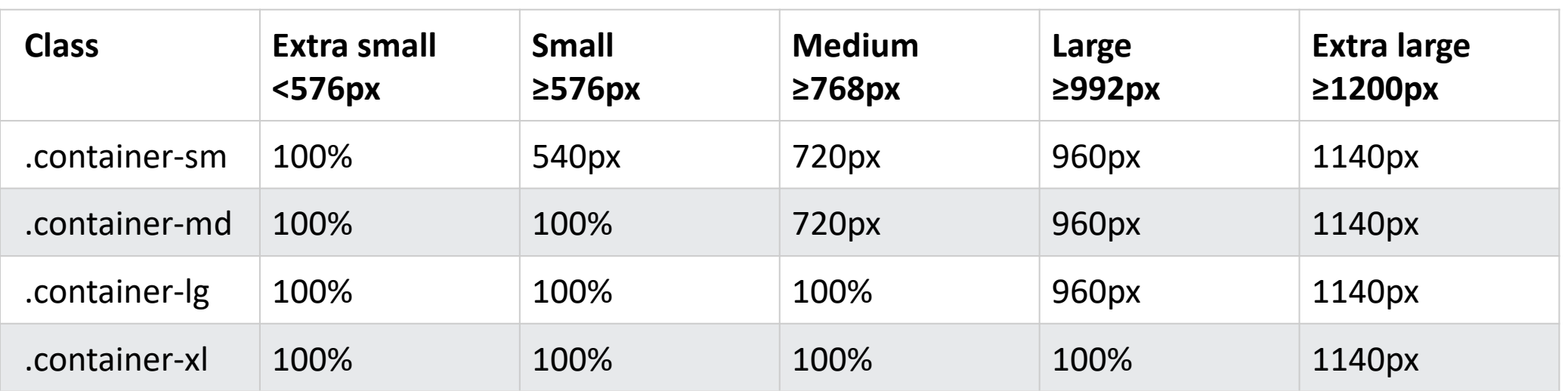

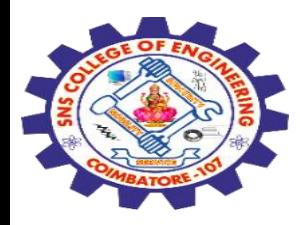

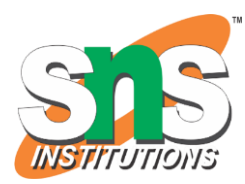

<!DOCTYPE html> <html lang="en"> <head> <title>Bootstrap Example</title> <meta charset="utf-8"> <meta name="viewport" content="width=device-width, initial-scale=1"> <link rel="stylesheet" href="https://maxcdn.bootstrapcdn.com/bootstrap/4.5.0/css/bootstrap.min.cs  $s$ ">

<script

src="https://ajax.googleapis.com/ajax/libs/jquery/3.5.1/jquery.min.js"></scri pt>

<script

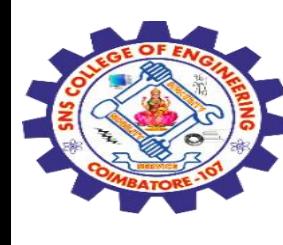

src="https://cdnjs.cloudflare.com/ajax/libs/popper.js/1.14.7/umd/popper.min.js"> </script> <script

src="https://maxcdn.bootstrapcdn.com/bootstrap/4.5.0/js/bootstrap.min.js"></scrip t> </head>

<body>

<div class="container"> <h1>Responsive Containers</h1> <p>Resize the browser window to see the effect.</p>  $\langle$ div $>$ 

<div class="container-sm border">.container-sm</div> <div class="container-md mt-3 border">.container-md</div> <div class="container-lg mt-3 border">.container-lg</div> <div class="container-xl mt-3 border">.container-xl</div>

</body> </html>

Basics, Containers, Colors Grids/ 19SB602/FSD FOR NEXT GENERATION IOT /Mr.R.Kamalakkannan/CSE-<br>IOT/SNSCE IOT/SNSCE 12

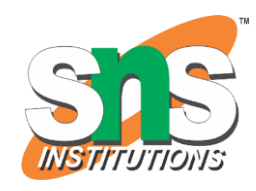

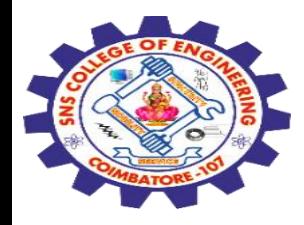

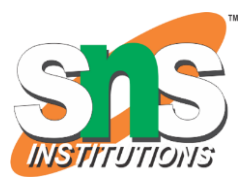

# **Responsive Containers**

Resize the browser window to see the effect.

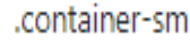

.container-md

container-Ig

container-xl

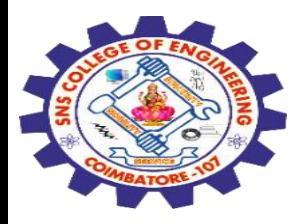

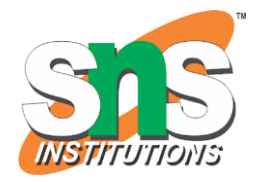

## **Colors Grids**

Bootstrap and other CSS frameworks often provide a system for managing **both layout grids and color schemes.**

In Bootstrap, the grid system helps you **organize the layout** of your webpage, and you **can customize the colors using predefined classes** or by defining your **own styles**.

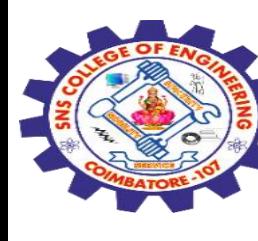

#### <!DOCTYPE html>

#### <html>

<head> <style> .item1 { grid-area: header; } .item2 { grid-area: menu; } .item3 { grid-area: main; } .item4 { grid-area: right; } .item5 { grid-area: footer; }

.grid-container { display: grid; grid-template-areas: 'header header header header header header' 'menu main main main right right' 'menu footer footer footer footer footer'; gap: 10px; background-color: #2196F3; padding: 10px;

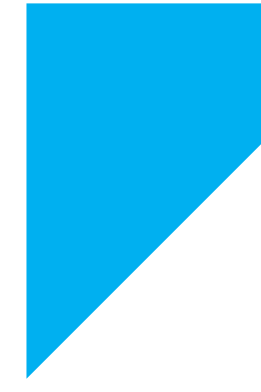

28-02-2024

Basics, Containers, Colors Grids/ 19SB602/FSD FOR NEXT GENERATION IOT /Mr.R.Kamalakkannan/CSE-<br>IOT/SNSCE

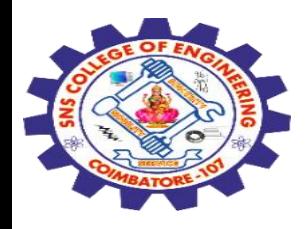

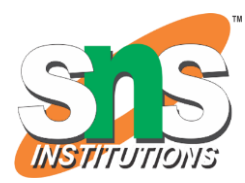

```
.grid-container > div {
  background-color: rgba(255, 255, 255, 0.8);
  text-align: center;
  padding: 20px 0;
  font-size: 30px;
}
</style>
</head>
<body>
```
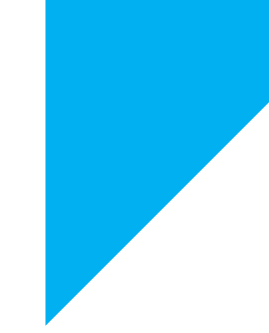

# <h1>Grid Layout</h1>

Basics, Containers, Colors Grids/ 19SB602/FSD FOR NEXT GENERATION IOT /Mr.R.Kamalakkannan/CSE-<br>IOT/SNSCE

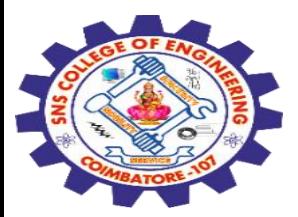

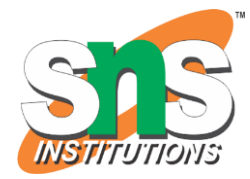

<p>The CSS Grid Layout Module offers a grid-based layout system, with rows and columns, making it easier to design web pages without having to use floats and positioning:</p>

<div class="grid-container"> <div class="item1">Header</div> <div class="item2">Menu</div> <div class="item3">Main</div> <div class="item4">Right</div> <div class="item5">Footer</div>  $\langle$ div>

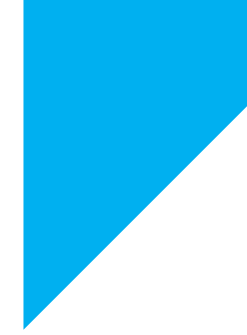

</body> </html>

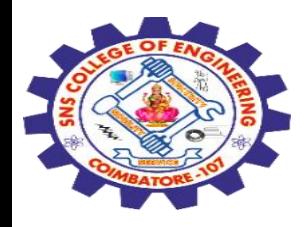

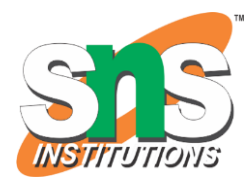

# **Grid Layout**

The CSS Grid Layout Module offers a grid-based layout system, with rows and columns, making it easier to design web pages without having to use floats and positioning:

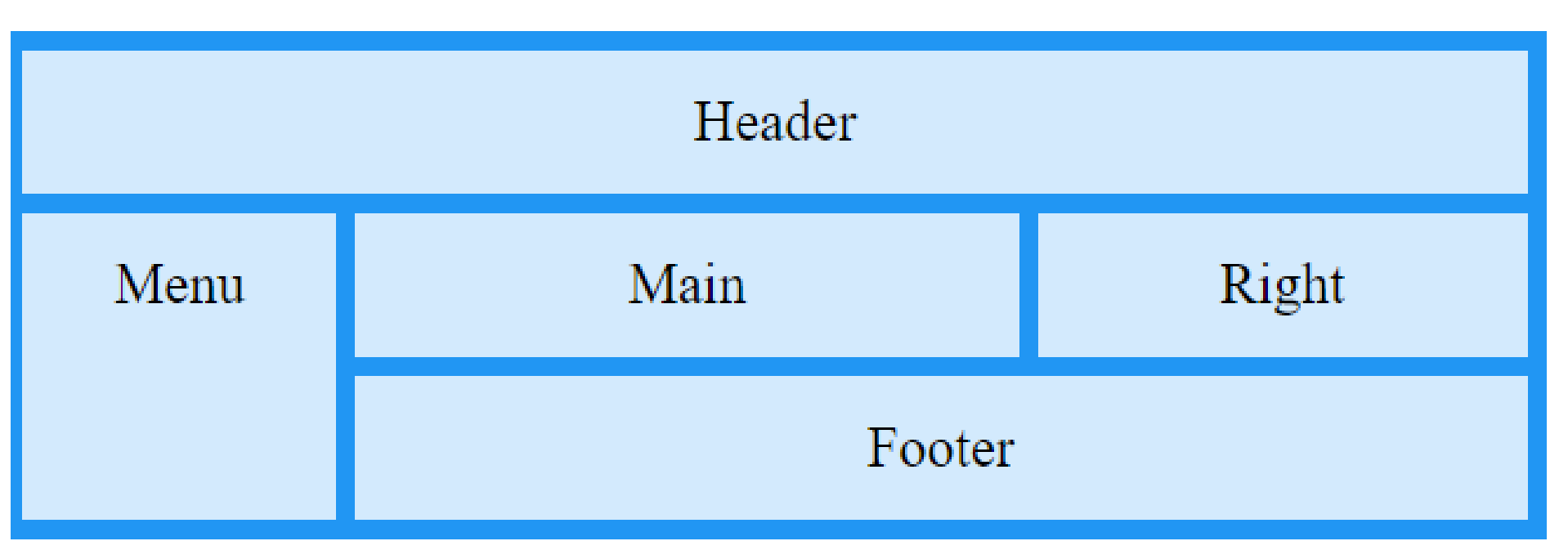

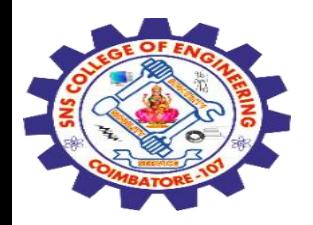

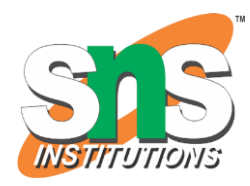

## **Grid Layout**

The CSS Grid Layout Module offers a **grid-based layout system**, with **rows and columns**, making it easier to design web pages without having to use floats and positioning.

# **Browser Support**

The grid properties are supported **in all modern browsers**.

# **Grid Elements**

# A grid layout consists of a **parent element, with one or more child elements.**

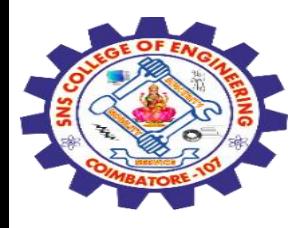

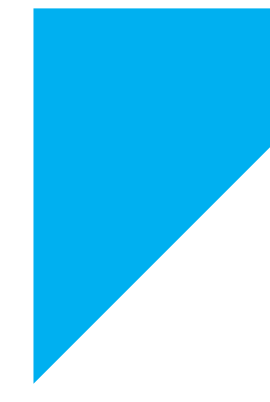

```
<!DOCTYPE html>
<html>
<head>
<style>
.grid-container {
 display: grid;
 grid-template-columns: auto auto auto;
  background-color: #2196F3;
  padding: 10px;
}
.grid-item {
  background-color: rgba(255, 255, 255, 0.8);
  border: 1px solid rgba(0, 0, 0, 0.8);
  padding: 20px;
  font-size: 30px;
 text-align: center;
}
```
Basics, Containers, Colors Grids/ 19SB602/FSD FOR NEXT GENERATION IOT /Mr.R.Kamalakkannan/CSE-<br>IOT/SNSCE

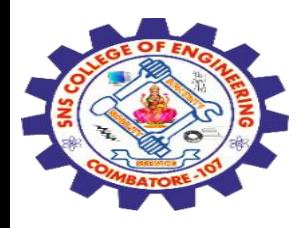

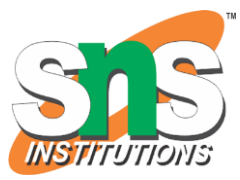

</style> </head> <body>

<h1>Grid Elements</h1>

<p>A Grid Layout must have a parent element with the <em>display</em> property set to <em>grid</em> or <em>inline $grid$  < /em> < 

<p>Direct child element(s) of the grid container automatically becomes grid items.</p>

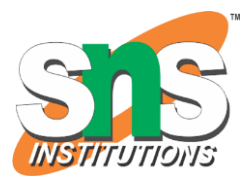

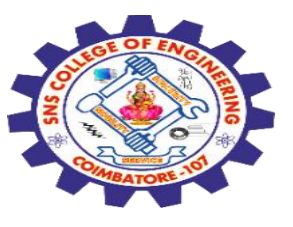

<div class="grid-container"> <div class="grid-item">1</div> <div class="grid-item">2</div> <div class="grid-item">3</div> <div class="grid-item">4</div> <div class="grid-item">5</div> <div class="grid-item">6</div> <div class="grid-item">7</div> <div class="grid-item">8</div> <div class="grid-item">9</div>  $\langle$ div $>$ </body> </html>

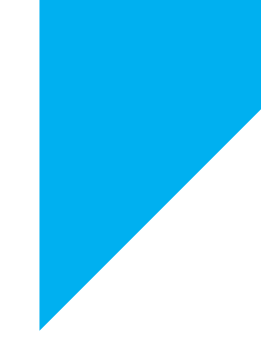

#### **Grid Elements**

A Grid Layout must have a parent element with the display property set to grid or inline-grid.

Direct child element(s) of the grid container automatically becomes grid items.

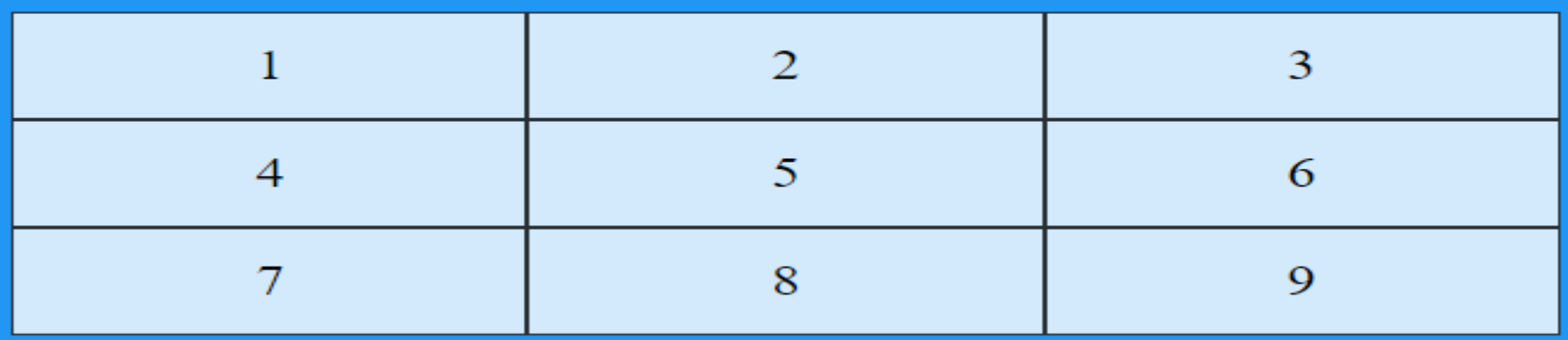

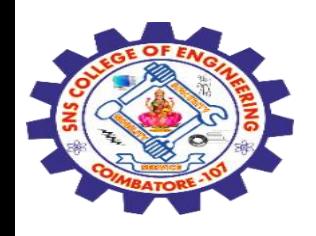

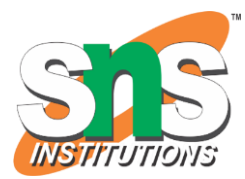

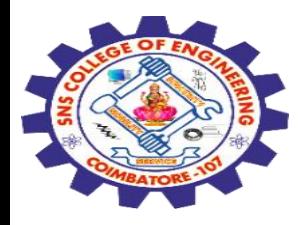

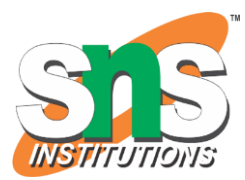

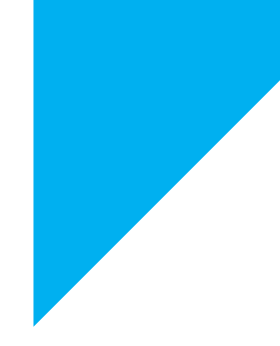

# Any Query????

Thank you……

28-02-2024 Basics, Containers, Colors Grids/ 19SB602/FSD FOR NEXT GENERATION IOT /Mr.R.Kamalakkannan/CSE-IOT/SNSCE